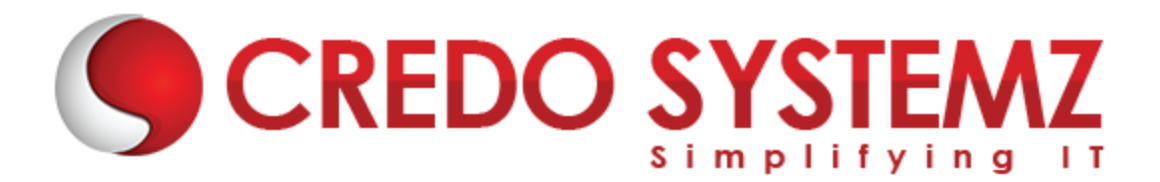

## **Microsoft Project Training Course Content**

#### **SECTION 1: INTRODUCTION TO PROJECT MANAGEMENT & CONCEPTS**

- ➢ What is Project Management?
- ➢ Detaild Introduction of Project Management & Concepts

#### **SECTION 2: INTRODUCTION TO MICROSOFT PROJECT**

- $\triangleright$  Explore the Project user interface
- ➢ Manage files and set options in the Backstage view
- $\triangleright$  Work with schedule details in views

#### **SECTION 3: SETUP A NEW PLAN**

- $\triangleright$  Create a new plan and set its start date
- $\triangleright$  Set nonworking days in the project calendar
- $\triangleright$  Enter the plan title and other properties

#### **SECTION 4: BUILD A TASK LIST**

- $\triangleright$  Create tasks
- ➢ Enter task durations and dates
- **►** Enter milestone tasks
- **►** Create summary tasks to outline the plan
- $\triangleright$  Link tasks to create dependencies
- $\triangleright$  Switch task scheduling from manual to automatic

#### **SECTION 5: SET UP RESOURCES**

- $\triangleright$  Set up work resources
- $\triangleright$  Enter the maximum capacity for work resources
- $\triangleright$  Enter work resource pay rates
- $\triangleright$  Adjust working time in a resource calendar
- $\triangleright$  Set up cost resources

#### **SECTION 6: ASSIGN RESOURCES TO TASKS**

- $\triangleright$  Assign work resources to tasks
- ➢ Control work when adding or removing resource assignments

 $\triangleright$  Assign cost resources to tasks

#### **SECTION 7: FORMATTING AND SHARING A PLAN**

- $\triangleright$  Customize a Gantt chart view
- $\triangleright$  Add tasks to a Timeline view
- ➢ Customize reports
- $\triangleright$  Copy views and reports
- $\triangleright$  Print views and reports

#### **SECTION 8: TRACKING PROGRESS**

- $\triangleright$  Understand progress tracking
- $\triangleright$  Save a baseline of your plan
- $\triangleright$  Track a plan as scheduled
- $\triangleright$  Enter a task's completion percentage
- $\triangleright$  Enter actual values for tasks
- $\blacktriangleright$  Update a baseline
- $\triangleright$  Track actual and remaining work for tasks and assignments

#### **SECTION 9: FINE-TUNING**

- $\triangleright$  Adjust task link relationships
- $\triangleright$  Control task scheduling by using constraints
- $\triangleright$  Adjust working time for individual tasks
- $\triangleright$  Control task scheduling by using task types
- $\triangleright$  Enter deadline dates
- ➢ Create and assign material resources
- ➢ Examine resource allocations over time
- Resolve resource overallocations manually

#### **SECTION 10: VIEW AND REPORT PROJECT STATUS**

- $\triangleright$  Examine a plan's variance
- $\blacktriangleright$  Identify tasks that have slipped
- $\triangleright$  Examine task costs
- $\triangleright$  Examine resource costs

### **Contact Info:**

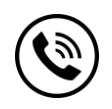

**+91 9884412301 | +91 9884312236**

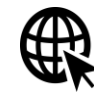

**Know more about [MS Project](https://www.credosystemz.com/training-in-chennai/microsoft-ms-project-training-in-chennai/?utm_source=coursepdf&utm_medium=referral&utm_campaign=coursepdf%20traffic)**

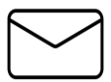

**info@credosystemz.com**

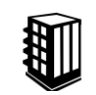

**New # 30, Old # 16A, Third Main Road, Rajalakshmi Nagar, Velachery, Chennai (Opp. to MuruganKalyanaMandapam)**

# **[BOOK A FREE DEMO](https://www.credosystemz.com/training-in-chennai/microsoft-ms-project-training-in-chennai/?utm_source=coursepdf&utm_medium=referral&utm_campaign=coursepdf%20traffic)**